## ZoomによるST (朝礼)の日時について

以下の日時に Zoom によるSTを各クラスで行います。指定された時間の3分前には、 「ミーティングに参加」して待機するようお願いします。

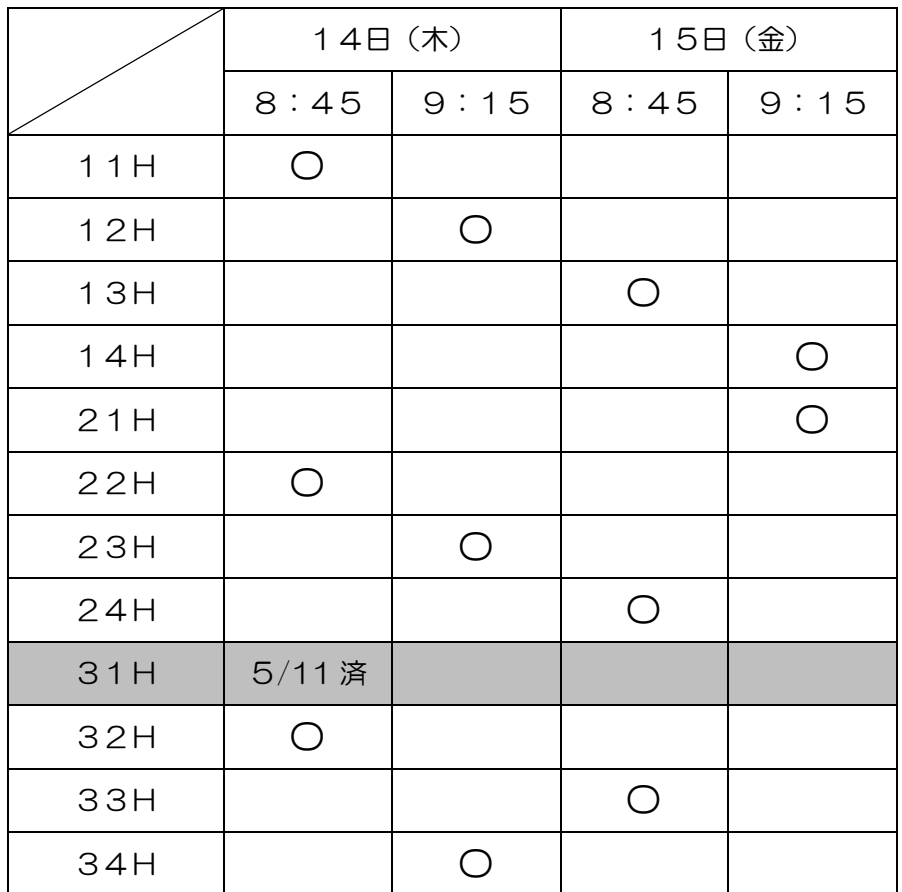

-ZoomST(朝礼)に参加手順-

- 1.ダウンロードした「Zoom」をタップする。
- 2.「ミーティングに参加」をタップする。
- 3.送付されてきたクラスの「ミーティングID」を入力し、「参加」をタップする。 (注)ID入力を間違えないように
- 4.送付されてきたクラスの「パスワード」を入力し、「続行」をタップ。

(注) パスワード入力を間違えないように

5. ホスト(先生)が、開始するまで待機してください。